## *LOGO INTEGRATION IN EINE PDF* BETRIEBET

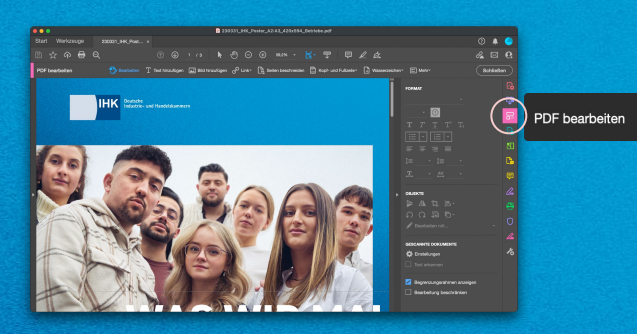

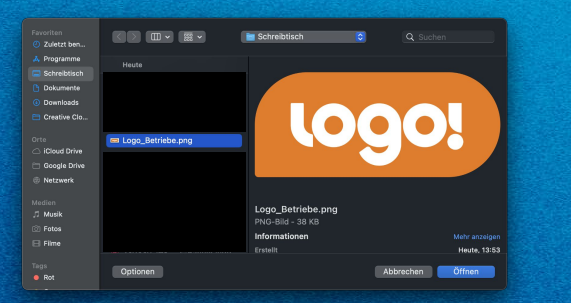

04. Wählen Sie auf Ihrem Computer das Logo aus. Möglichst mit durchsichtigem oder weißem Hintergrund.

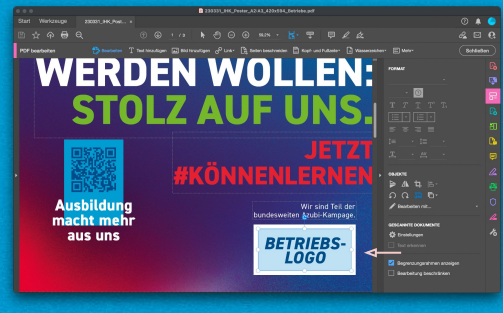

01. Wählen Sie rechts, PDF bearbeiten aus. 02. Wählen Sie dann mit der Maus den Kasten unten rechts im Layout aus.

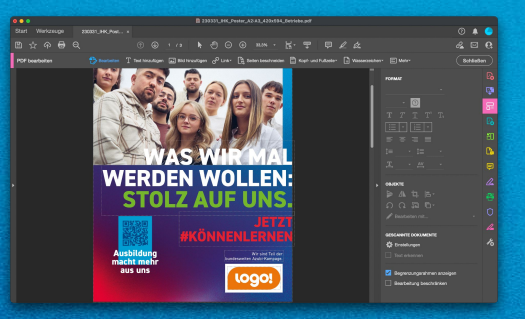

05. Das Logo ist jetzt in der weißen Kachel platziert. Speichern Sie die Datei. Fertig :)

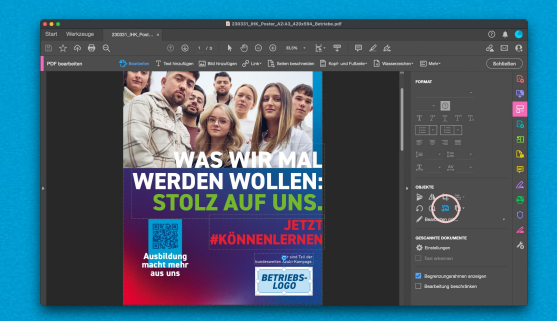

## 03. Klicken Sie dann unter Objekten auf Bild ersetzen.